Un élève répond au hasard aux dix questions d'un QCM. Pour chaque question quatre réponses sont proposées dont une seule est exacte. On note *N* le nombre de réponses exactes. 1°) Déterminer l'arrondi à 10−4 près de la probabilité pour que l'élève obtienne exactement 5 bonnes proposées dont une seule est exacte. On note *N* le nombre de réponses exactes.<br>1<sup>o</sup>) Déterminer l'arrondi à 10<sup>-4</sup> près de la probabilité pour que l'élève obtienne exactement 5 bonnes réponses ?<br>2<sup>o</sup>) Déterminer l'arrond

réponses ?<br>2°) Déterminer l'arrondi à 10<sup>-4</sup> près de la probabilité de l'événement «  $N \le 4 \times ?$ 

#### **Probabilité de l'événement « N = 5 »**

10 répétitions indépendantes de la même épreuve de Bernoulli avec une probabilité de succès 1/4. N suit la loi binomiale de paramètres  $n = 10$  et  $p = 0.25$ .

Il s'agit de calculer la probabilité de l'événement «  $N = 5$  ».

Instruction **DISTR** (touches **2ND VARS** ) .

A l'aide du curseur sélectionner .**A : binomFdp(** et **ENTER** .

Renseigner : (nombre d'essais, probabilité de succès, valeur désirée pour la proba)

Séquence : **10 , 0,25 , 5 )** puis **ENTER**.

 $\rightarrow$  Il est possible que l'instruction binomFdp( soit accessible avec le choix 0 : plutôt que A :

## **Probabilité de l'événement « N** ≤ **4 »**

Instruction **DISTR** (touches **2ND VARS** ) . A l'aide du curseur sélectionner .**B : binomRép(** et **ENTER**. Renseigner : (nombre d'essais, probabilité de succès, valeur désirée pour la proba) Séquence : **2ND VARS B 10 , 0,25 , 4 )** puis **ENTER**. binomFRée(10,0.2)<br>5,4)  $\rightarrow$  Selon les modèles, il est possible que l'instruction binomRép( soit accessible .9218730926 avec le choix A : plutôt que B. → Pour obtenir p(N > 4), il suffit de calculer 1− p(N≤4).

# ⇒ **Compléments**

### **Obtenir la loi de probabilité de N dans la table de valeurs**

Touche **Y=** . puis saisir la fonction de probabilité DEFINIR TABLE<br>DébIbl=0<br>Pas=1 | Graphi Graph2 Graph3<br>|∖Y:⊠binomFd⊨(10,<br>|0,25,X)<br>|∖Yz=■<br>|∖Yz=■ comme ci-contre. as≐ī Valeurs: MAR Der<br>Calculs: MAR Der Instruction **TBLSET** (touches **2ND WINDOW** ). Régler ĩ. – les paramètres comme sur l'écran ci-contre. Puis V)<br>V6= afficher la table de valeurs.

### **Obtenir la représentation graphique de la fonction de répartition de N**

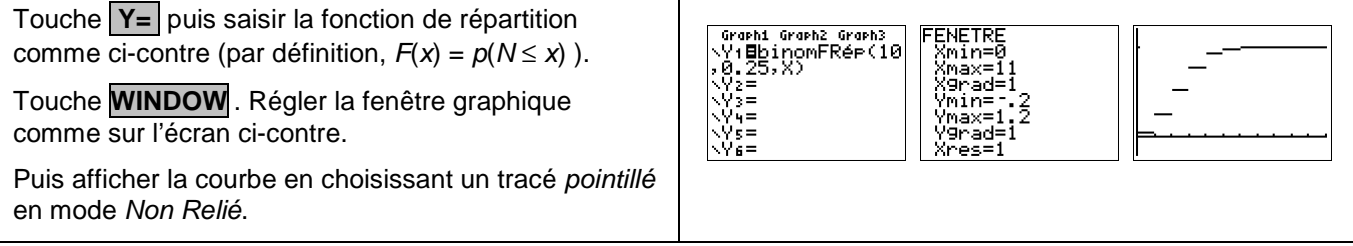

**Ofsials** DESSIN<br>61studentFRée(<br>7:X2Fde(<br>8:X2FRée(<br>0:FFRée(<br>0:PFRée(<br>BlbinomFRée(

binomFde(10,0.25<br>,5) .0583992004

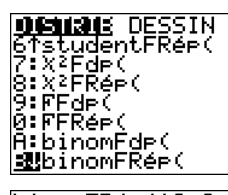

05631<br>18771<br>28157<br>25028<br>146<br>19585

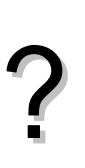

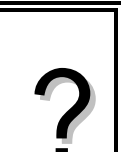